## **Welke formulieren zijn te verwijderen?**

## **'Eigen'-formulieren** (dit zijn formulieren die niet door een beoordelaar gevalideerd worden)

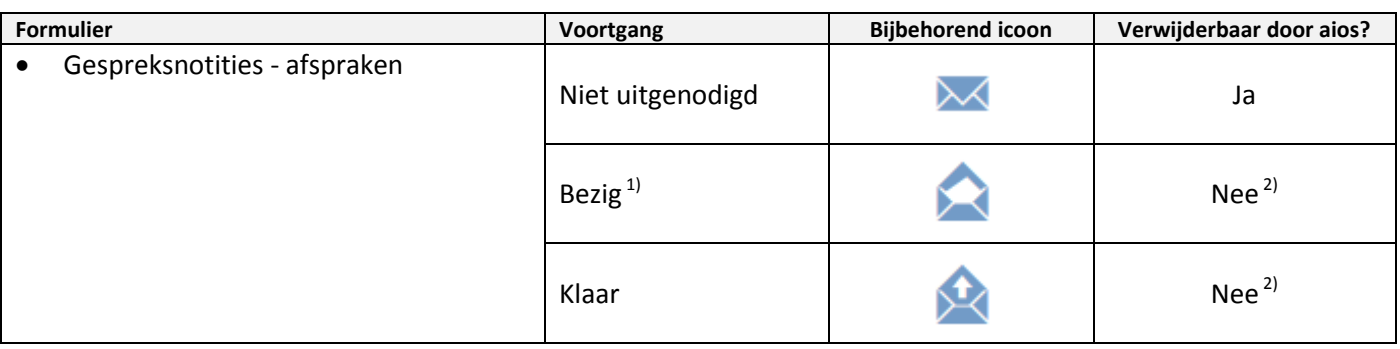

1) Let op: op het moment dat de aios op *Invullen* klikt, krijgt het 'eigen'-formulier al **direct** de status *Bezig.* Ook al sluit de aios het venster direct, zonder ook maar iets in te vullen. Als een aios een 'eigen'-formulier wilt bekijken zónder dat het de status *Bezig* krijgt (dus met de mogelijkheid om het nog te kunnen verwijderen), dan bekijkt hij/zij het formulier via *Wijzigen* > *Toon voorbeeld*.

<sup>2)</sup> Aleen verwijderbaar door applicatiebeheer (echter: dit doet applicatiebeheer niet omdat het te veel tijd kost).

## **Beoordelingsformulieren**

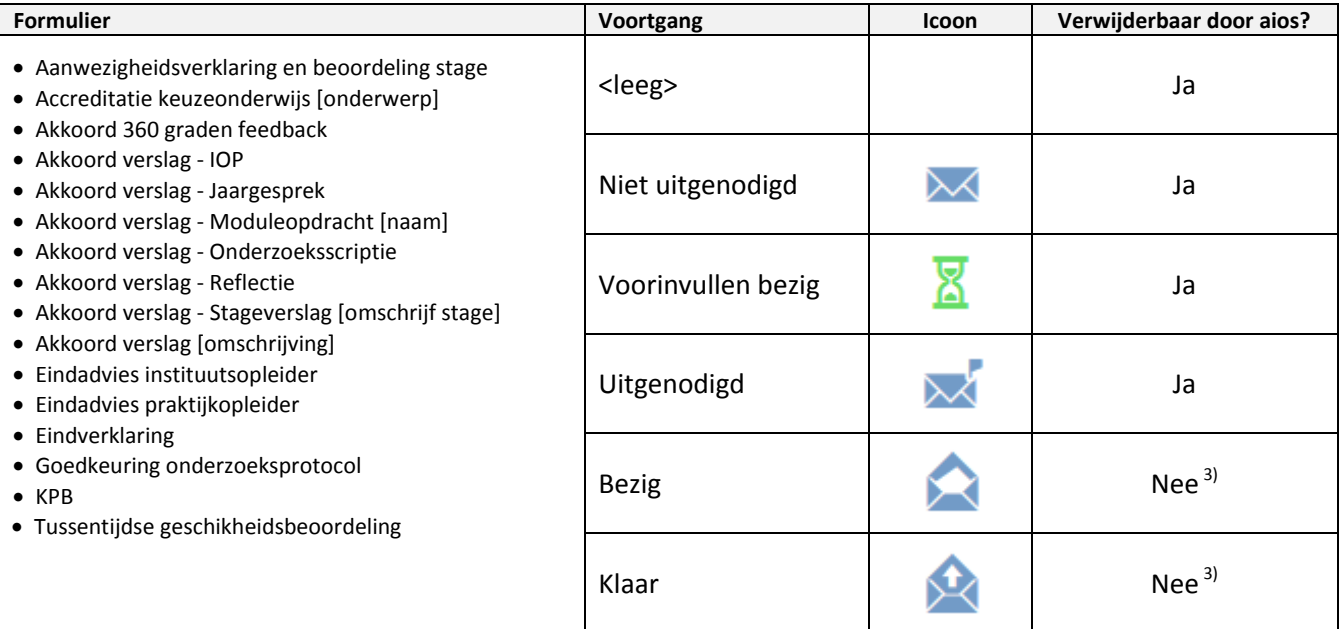

<sup>3)</sup> Alleen verwijderbaar door applicatiebeheer (zie supportwebsite, pagina [Beheerder,](http://www.portfolio-artsenopl.nl/hn/andere_rollen/beheerder/) voor de "Procedure om een formulier te heropenen/verwijderen").